## **BAB III PENGEMBANGAN**

#### **3.1 PENGEMBANGAN**

Pengembangan merupakan tahapan setelah perencanaan dilakukan pada objek penelitian sesuai dengan kebutuhan developer. Pada tahap pengembangan dilakukan tindakan lanjut dari rencana penelitian yang akan dilakukan.

#### **3.2 ANALISIS KEBUTUHAN SISTEM**

Analisis kebutuhan sistem merupakan analisis terhadap komponenkomponen yang digunakan untuk pembuatan Aplikasi Web Browser Multi User Pada Platform Android terbagi menjadi dua macam yaitu komponen *hardware* dan *software.*

## **3.2.1 Perangkat Keras** *(Hardware)*

Hardware adalah perangkat keras yang digunakan pada pembuatan aplikasi android web browser multi user. Dalam membuat aplikasi ini *hardware* yang dibutuhkan adalah:

1. Laptop

Laptop adalah perangkat yang mendukung dalam pembuatan aplikasi android. Dalam pembuatan aplikasi ini laptop yang digunakan mempunyai spesifikasi sebagai berikut:

- a. MSI GL6M-7REX
- b. Prosesor Intel(R) Core(TM) i7-7200U CPU @ 3.50GHz (8  $CPI(s)$
- c. Memori 8096MB RAM
- d. Harddisk 1000GB
- e. Monitor 15 inchi

2. Smartphone Xiaomi Redmi Note 2

*Smartphone* digunakan untuk pengujian aplikasi yang telah dibuat untuk mengetahui apakah aplikasi mampu berjalan dengan baik. *Smartphone* yang digunakan adalah smartphone yang mempunyai sistem operasi Android versi 5.0.2 Lollipop*.*

### **3.2.2 Perangkat Lunak** *(Software)*

*Software* adalah program atau aplikasi komputer yang dibutuhkan untuk mendesain dan membuat aplikasi. *Software* yang digunakan untuk proses pembuatan aplikasi *mobile* adalah sebagai berikut:

- 1. Windows 2010
- 2. CorelDraw X7
- 3. Visual Studio 2017
- 4. Xamarin

## **3.3 ALUR PENELITIAN**

Berikut adalah bagan alur penelitian pembuatan aplikasi *web browser multi user* pada *platform* android:

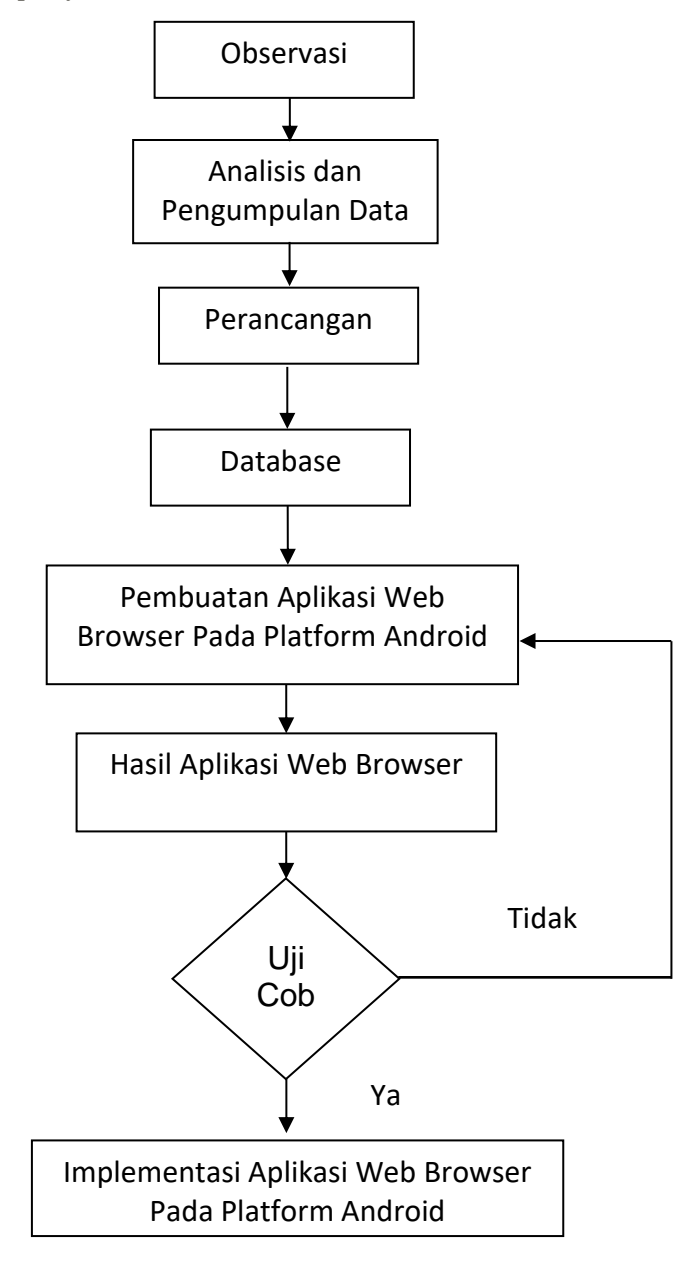

**Gambar 3.1** Alur Penelitian

## **3.4 PERANCANGAN APLIKASI**

Dalam membuat sebuah aplikasi perlu adanya perancangan terlebih dahulu supaya mendapatkan gambaran awal tentang aplikasi yang akan dibuat untuk mempermudah dalam proses pembuatan aplikasinya. Berikut ini adalah tahapan perancangan sebelum membuat aplikasi android:

#### **3.4.1 Pembuatan Use Case Diagram**

Berikut ini adalah tampilan perancangan *use case* dari aplikasi *web browser multi user.*

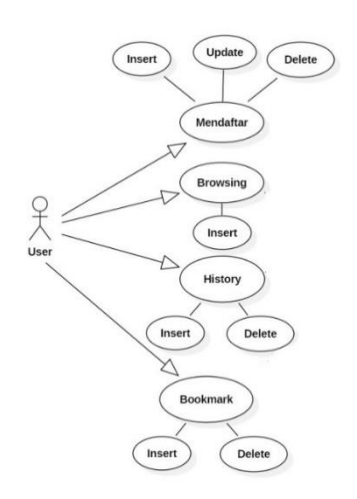

**Gambar 3.2** Use Case User

*Use case* diagram *web browser multi user* ini menjelaskan tentang bagaimana alur pengguna ketika menggunakan aplikasi. Ada beberapa aktivitas yang bisa dilakukan oleh pengguna dalam menggunakan aplikasi yaitu:

- 1) Sebelum menggunakan aplikasi web browser ini pengguna harus mendaftar terlebih dahulu untuk membuat akun sebagai bagian dari sistem keamanan pada aplikasi ini. Pada menu profil dapat melakukan aktivitas menambah akun profil, mengubah profil dan menghapus profil.
- 2) Setelah pengguna melakukan pendaftaran, maka pengguna akan masuk ke halaman utama dari web browser dengan memasukkan nama pengguna (*Username*) dan *Password* yang telah dibuat.
- 3) Ketika pengguna masuk ke halaman utama web browser maka pengguna dapat melakukan aktivitas jelajah internet atau *browsing*. Pada saat *browsing*, aktivitas yang dilakukan adalah menambah alamat website ke menu *history* atau riwayat serta dapat menghapus alamat pada menu *history* atau riwayat.
- 4) Pengguna dapat meyimpan alamat *website* pada menu *bookmark* (penanda) dan juga dapat menghapus alamat *website* yang telah disimpan.
- 5) Pengguna dapat melakukan aktivitas *download* atau mengunduh berkas dari *website* yang dibuka dan juga dapat menghapus berkas yang telah diunduh.

#### **3.4.2 Entity Relational Diagram (ERD)**

*Entity relational diagram* merupakan model berupa notasi grafis dalam pemodelan data konseptual yang menggambarkan hubungan antara penyimpan. Model data sendiri merupakan sekumpulan cara, peralatan untuk mendeskripsikan data-data yang hubungannya satu sama lain, semantiknya, serta batasan konsistensi. Berikut ini adalah tampilan ERD dari aplikasi web browser multi user:

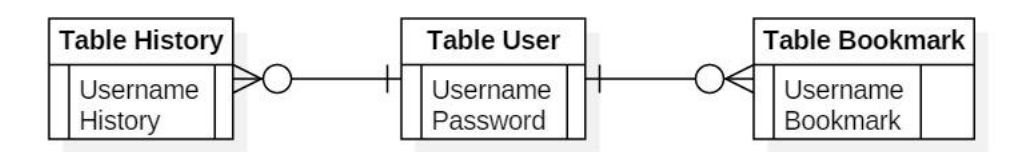

**Gambar 3.3** Entity Relational Diagram (ERD)

#### **3.4.3 Diagram Alir (Flowchart)**

Diagram alir merupakan diagram dengan simbol grafis yang menyatakan aliran algoritma atau proses yang menampilkan langkahlangkah yang disimbolkan dalam bentuk kotak, beserta urutannya

dengan menghubungkan masing-masing langkah tersebut menggunakan tanda panah.

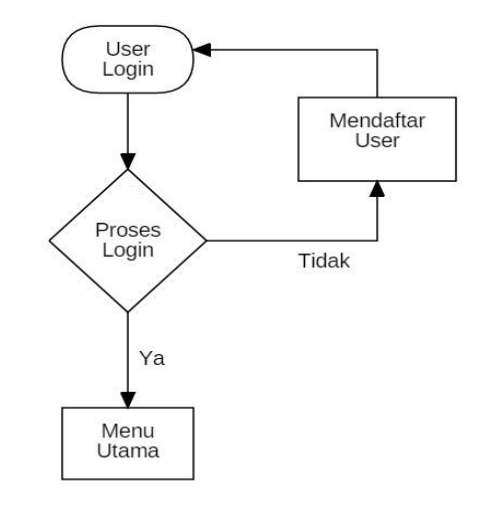

**Gambar 3.4** Diagram Alir Proses Login

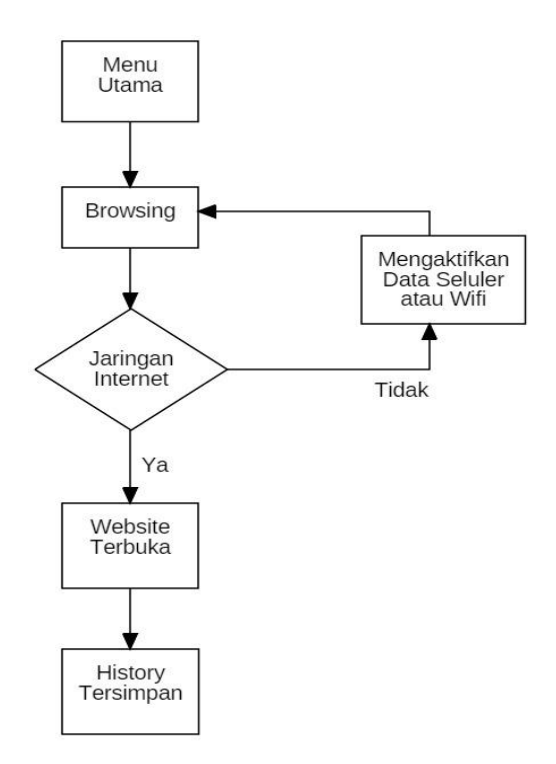

**Gambar 3.5** Diagram Alir Proses Browsing dan Menyimpan History

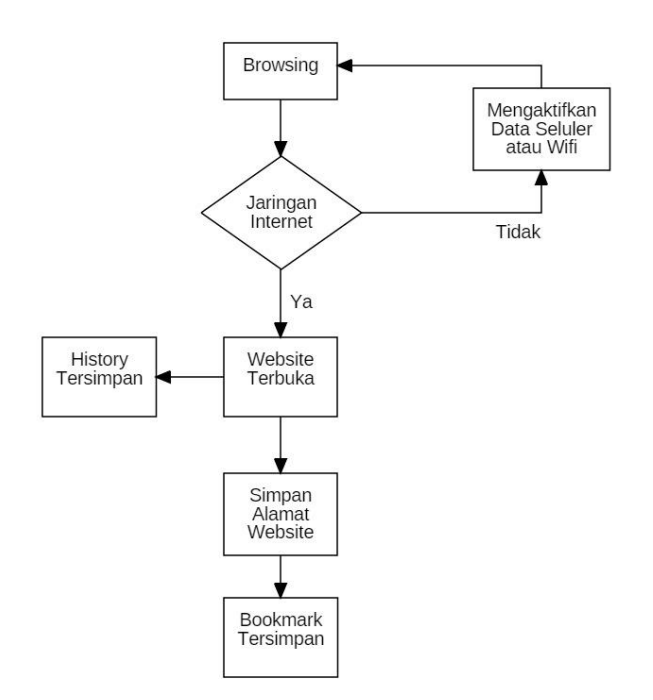

**Gambar 3.6** Diagram Alir Proses Menyimpan Bookmark

## **3.4.4 Perancangan Desain Tampilan Aplikasi**

Perancangan desain tampilan aplikasi web browser multi user adalah sebagi berikut:

1) Tampilan *Splash Screen*

Tampilan *splash screen* adalah tampilan awal yang memuat nama dan logo aplikasi.

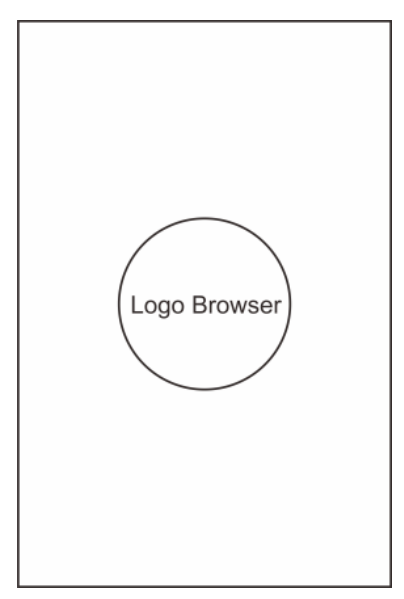

#### **Gambar 3.7** Tampilan Splash Screen

2) Tampilan Log In Aplikasi

Tampilan *Log In* atau tampilan masuk berfungi sebagai tampilan sebelum masuk ke tampilan utama *browser*. Tampilan *Log In* berisi ikon profil, kotak untuk memasukkan *username* atau nama pengguna, kotak untuk memasukkan *password*, tombol *Log In*  untuk tombol masuk ke aplikasi, tombol *Sign Up* untuk mendaftarkan profil baru apabila baru memasang aplikasi atau ingin membuat profil baru, dan tombol *Forgot Password* yang berfungsi apabila pengguna lupa dengan *password* miliknya.

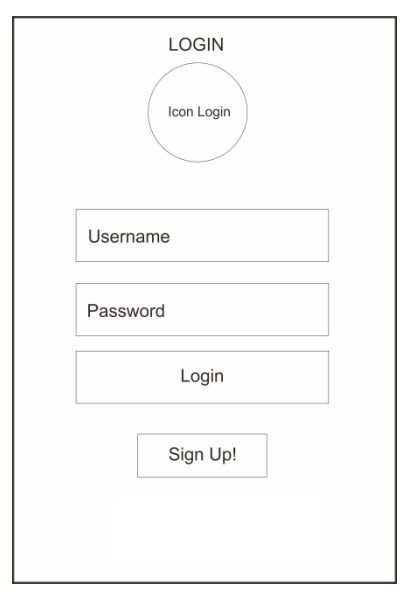

**Gambar 3.8** Tampilan Log In

3) Tampilan Register

Tampilan *register* atau tampilan daftar berfungi apabila pengguna ingin membuat atau menambah profil baru pada *web browser*. Tampilan *register* berisi ikon daftar, kotak untuk memasukkan *username* atau nama pengguna, kotak untuk memasukkan *password*, kotak pertanyaan keamanan, kotak untuk memasukkan jawaban dari pertanyaan keamanan, dan tombol *Sign Up* atau tombol daftar.

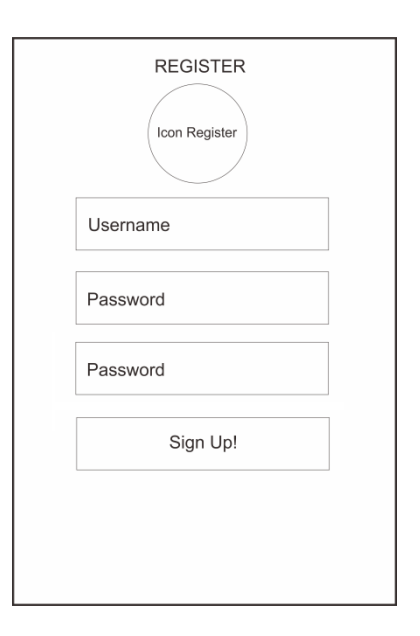

**Gambar 3.9** Tampilan Register

4) Tampilan Menu Utama Browser

Tampilan dari menu utama yaitu menu untuk melakukan aktivitas *browsing* yang menampilkan *burger menu*, menu pencarian, ikon *reload* untuk memuat ulang *website* yang dibuka, ikon *bookmark* untuk menyimpan *website*, dan ikon menu *popup*.

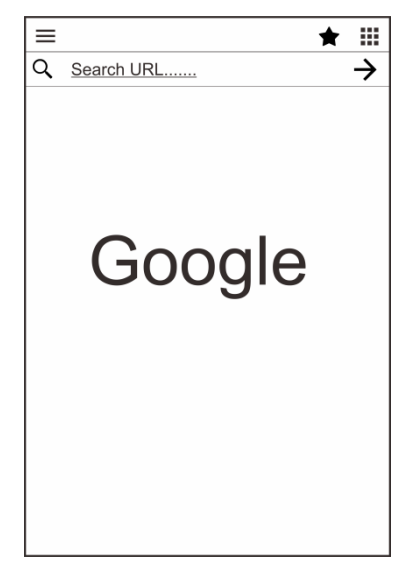

**Gambar 3.10** Tampilan Menu Utama

5) Tampilan Menu Favorite Website

Menu ini menampilkan kategori dari alamat website yang direkomendasikan oleh pengembang aplikasi.

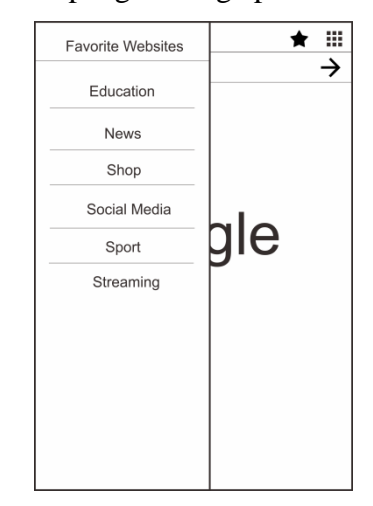

**Gambar 3.11** Tampilan Menu Favorite Website

6) Tampilan Daftar Website

Tampilan ini berisi ikon *website* dari kategori yang ada di menu *Favorite Websites* yang apabila ikon tersebut di klik akan membuka alamat *website* sesuai ikon *website* tersebut.

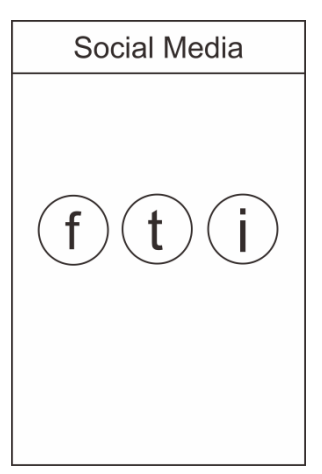

**Gambar 3.12** Tampilan Daftar Website (contoh: Social Media)

7) Tampilan Menu Popup

Tampilan menu ini berisi ikon menu history, bookmark, edit profil, dan about.

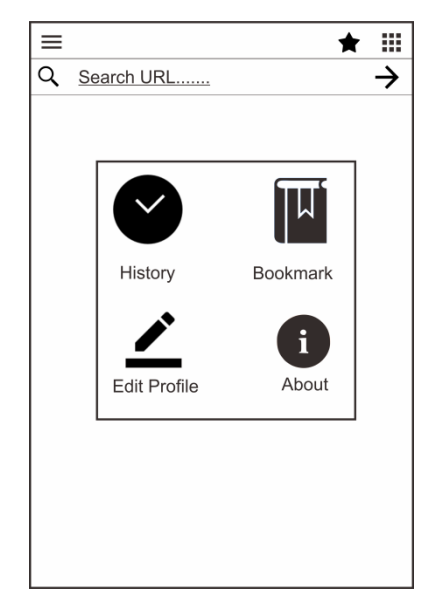

## **Gambar 3.13** Tampilan Menu Popup

8) Tampilan History

Tampilan *history* atau riwayat berisi daftar website yang sudah pernah dibuka sebelumnya, serta terdapat tombol hapus riwayat *website* satu per satu atau *clear all* untuk menghapus semua sekaligus.

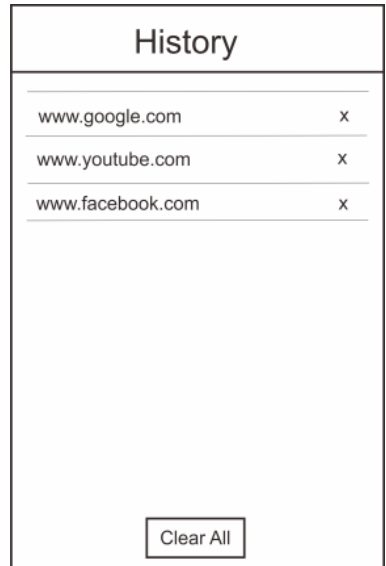

## **Gambar 3.14** Tampilan History

9) Tampilan Bookmark

Tampilan *bookmark* berisi daftar alamat *website* yang disimpan oleh pengguna serta terdapat tombol hapus satu per satu atau *clear all* untuk menghapus semua sekaligus.

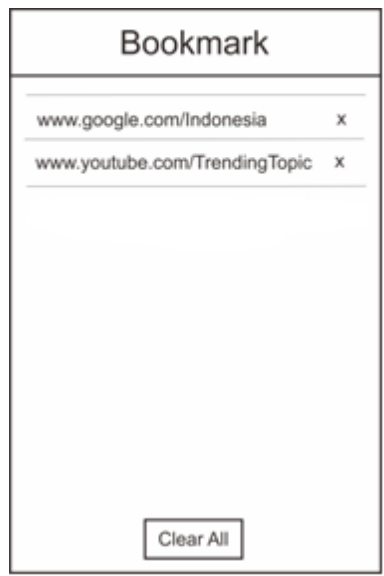

**Gambar 3.15** Tampilan Bookmark

10) Tampilan Edit Profile

Tampilan *edit profile* berfungsi untuk mengubah data pengguna yang sudah ada seperti *username* atau *password*.

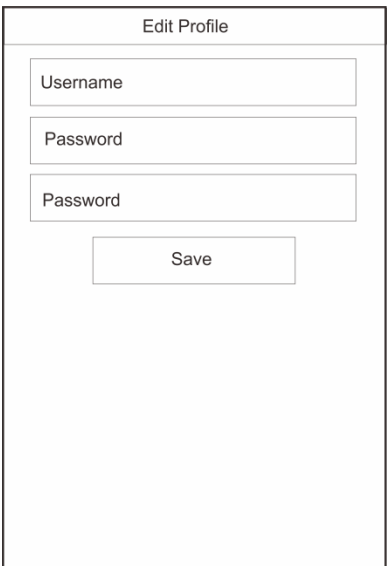

## **Gambar 3.16** Tampilan Edit Profile

# 11) Tampilan About

Menu *about* berisi tentang data diri pembuat aplikasi.

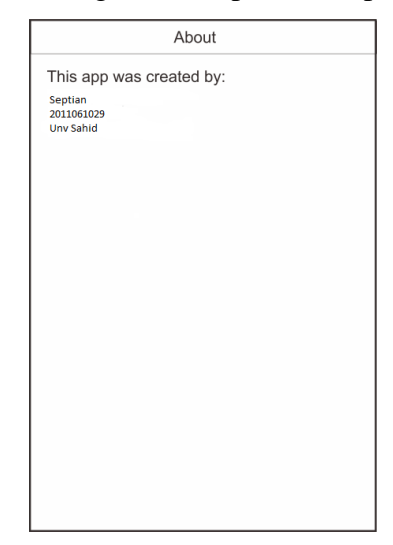

**Gambar 3.17** Tampilan About